# Warstwa dostępu do danych

Z wykorzystaniem Spring oraz Spring Data

#### **Czym jest Spring Data?**

Spring Data stanowi moduł oparty na frameworku Spring, którego celem jest stworzenie przejrzystego i spójnego modelu dostępu do danych.

Spring Data pozwala między innymi na:

- ułatwienie dostępu do relacyjnych i nierelacyjnych baz danych
- wydzielenie poziomu abstrakcji dla mapowania relacyjno obiektowego (ORM)
- tworzenie dynamicznych zapytań do składowanych zasobów
- integrację i ujednolicenie dostępu do danych z różnych typów źródeł
- wyeliminowanie powtarzalnego kodu w czasie tworzenia kolejnych repozytoriów

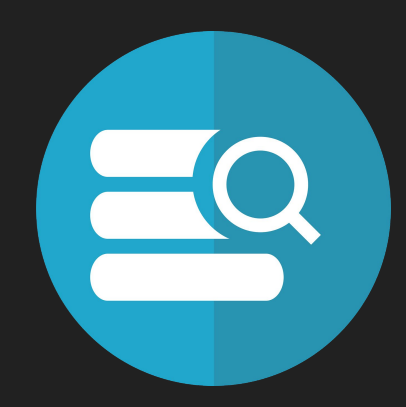

#### **Najważniejsze moduły Spring Data**

W pakiecie Spring Data kluczową rolę odgrywają moduły:

- Spring Data Commons współdzielona infrastruktura dla innych modułów Spring Data
- Spring Data JPA wsparcie dla JPA
- Spring Data MongoDB wsparcie dla dokumentów i repozytoriów MongoDB.
- Spring Data Redis konfiguracja i wsparcie dla bazy Redis
- Spring Data REST budowa aplikacji opartych na stylu architektury REST

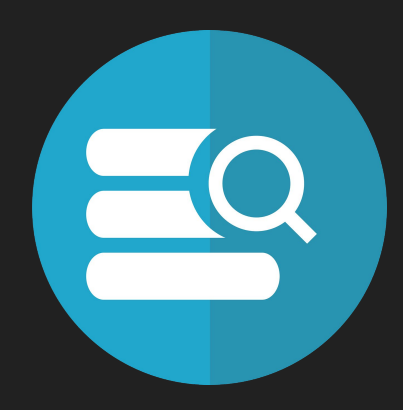

#### **Architektura Spring Data**

Spring Data poszerza koncepcję **Repository<T, ID>** czyli uogólnioną warstwę dostępu do magazynów danych i encji.

**Repository<T, ID>** jest interfejsem, gdzie **T** jest typem przechowywanym, a **ID** jest typem klucza głównego. Ten interfejs jest rozszerza inne interfejsy, takie jak:

- **CrudRepository<T, ID>**
- **● PagingAndSortingRepository<T, ID>**

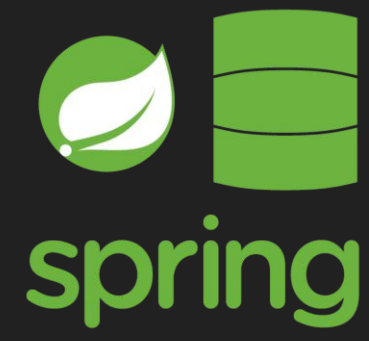

#### **Architektura Spring Data**

Implementujemy encje, a następnie tworzymy interfejs lub zbiory interfejsów, aby opisać sposób manipulowania tą encją między systemem, a bazą danych.

● Interfejs **Repository<T, ID>** sam w sobie jest tylko znacznikiem, nie ma metod.

Tworzenie repozytorium obejmuje trzy pliki:

- konfiguracja Springa
- entity type (obiekt reprezentujący dane, zawierający primary key)
- interfejs implementujący **Repository<T, ID>** (w praktyce implementuje się **CrudRepository<T, ID>** lub **PagingAndSortingRepository<T, ID>**).

Istnieje wiele odmian interfejsów, które umożliwiają różne poziomy dostępu do metod.

#### **Metody udostępniane przez interfejs CrudRepository**

- **● <S extends T> S save(S entity)**
- **● <S extends T> Iterable<S> saveAll(Iterable<S> entities)**
- **● Optional<T> findById(ID id)**
- **● Iterable<T> findAll()**
- **● long count()**
- **● void delete(T entity)**
- **● void deleteAll(Iterable<? extends T> entities)**
- **● boolean existsById(ID id)**

#### **Autoimplementacja metod**

Spring Data wykorzystuje dynamiczne proxy do tworzenia implementacji na podstawie wprowadzonej nazwy metody.

Wspierane są takie słowa - klucze jak:

- find wyszukiwanie encji spełniających konkretne kryteria
- get wyszukiwanie encji spełniających konkretne kryteria
- count zliczanie encji spełniających konkretne kryteria
- modyfikatory:
	- Top, Bottom
	- First
	- Distinct
	- OrderBy
	- Between
	- Containing
- wyrażenia logiczne AND, OR

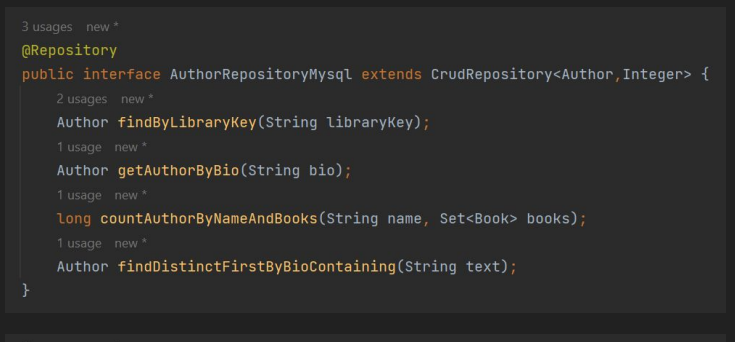

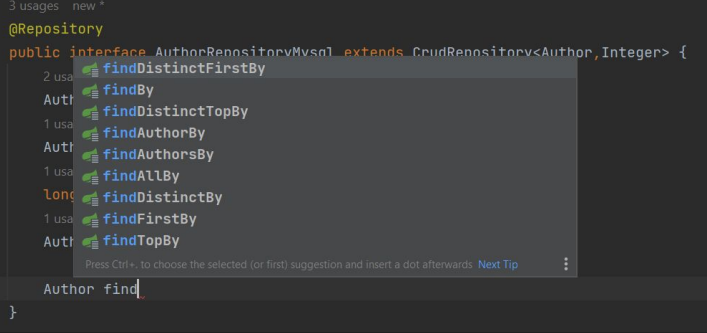

#### **Definiowanie własnych zapytań do bazy danych**

Spring Data zapewnia wiele sposób ma definiowanie zapytań do bazy danych. Jeden z nich stanowi wykorzystanie adnotacji @Query.

Aby pokazać, że metoda ma zwracać rezultat danego zapytania wystarczy:

- oznaczyć ją adnotacją @Query gdzie jako parametr value podać pożądane zapytanie
- ustawić parametr nativeQuery = true
- $\bullet$  wykorzystać adnotację @Param do określenia wymaganych parametrów zapytania
- pamiętać o możliwości wykorzystania klauzul takich jak WHERE, ORDER BY

@Query(value = "SELECT \* FROM book e ORDER BY e.library key LIMIT :limit" , nativeQuery = true) Iterable<Book> findBooksByLimit (@Param("limit") int limit);

#### **JPA - Java Persistence API**

Java Persistence API to ORM przeznaczony do języka programowania Java.

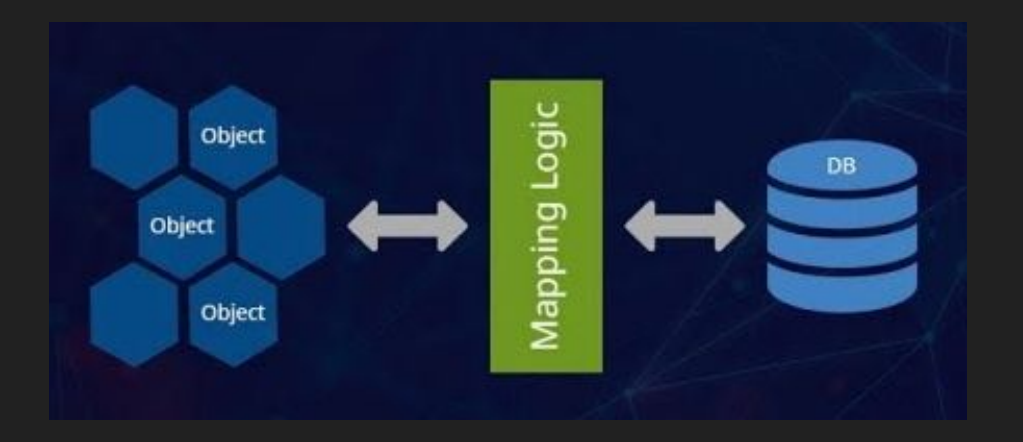

**ORM** (Object-Relational Mapping) - służy do odzwierciedlania architektury obiektowej systemu na relacyjną bazę danych.

# **Przykładowe implementacje JPA**

- Hibernate
- OpenJpa
- EclipseLink
- DataNucleus

# HIBER**NATE**,

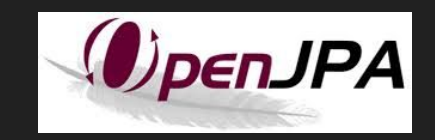

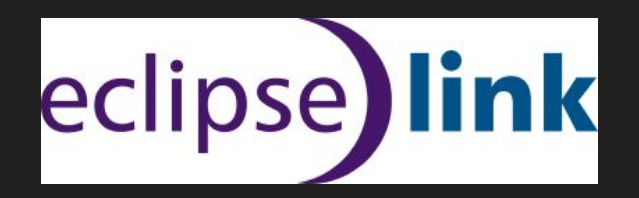

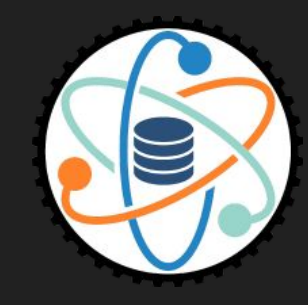

# **Jak rozpocząć pracę z JPA?**

Prace z JPA rozpoczynamy od modyfikacji pliku budowania zależności projektu – czyli build.gradle lub pom.xml

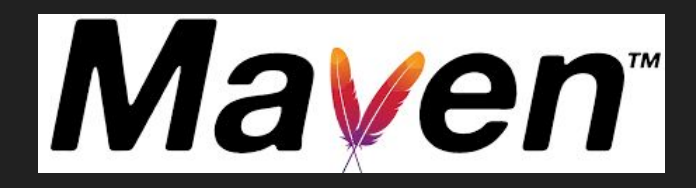

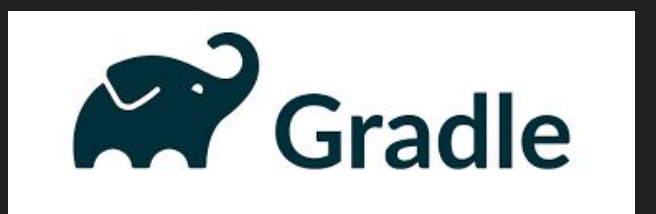

# **Konfiguracja gradle.build**

Do poprawnego działania JPA wymagane będzie dodanie kilku zależności:

**Spring Boot JPA** – obsługa JPA

implementation 'org.springframework.boot:spring-boot-starter-data-jpa:3.0.0'

**PostgreSQL** – sterownik do obsługi bazy danych implementation 'org.postgresql:postgresql:42.5.1'

**Lombok** – dodatkowa biblioteka, dzięki której unikniemy boilerplate code

compileOnly 'org.projectlombok:lombok:1.18.20' annotationProcessor 'org.projectlombok:lombok:1.18.20'

## **Budowanie projektu - model**

@Data **@Entity @NoArgs** @Require public  $0<sub>I</sub>$ **OGe** 

**GCo** 

Klasa, która posiada pełne odzwierciedlenie po stronie bazy. To znaczy wszystkie jej pola znajdą się w bazie danych w tabeli o nazwie i kolumnach analogicznych jak obiekt tej klasy.

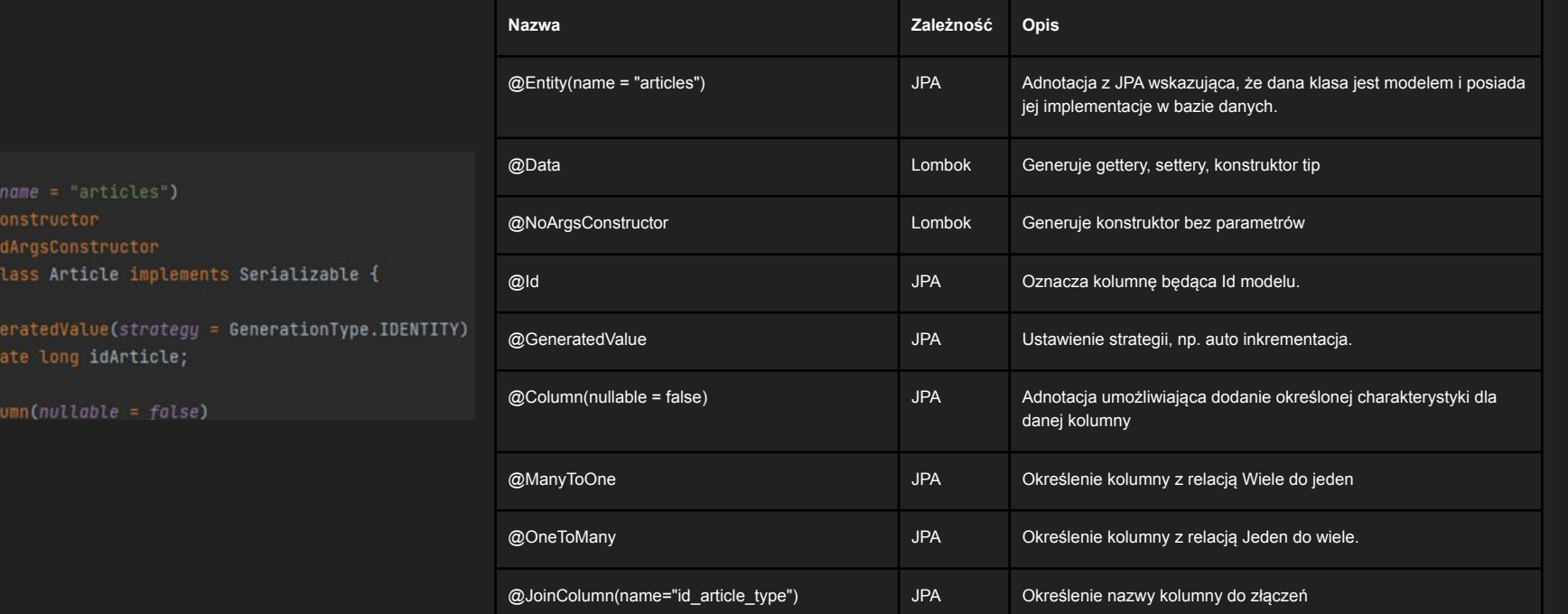

## **Budowanie projektu - repozytorium**

Interfejs służący do późniejszej komunikacji z bazą danych.

#### **@Repository**

public interface ArticleRepository extends JpaRepository<Article, Long> {

#### $000$ ery(value = """

SELECT \* FROM articles JOIN article\_type USING(id\_article\_type) JOIN users USING(id\_user) JOIN users\_data USING(id\_user)  $nativeQuery = true)$ 

List<Article> findByUserPermissionLevel(@Param("level") int level);

Najważniejszą adnotacją jest **@Repository**, oznaczająca interfejs jako repozytorium.

Domyślnie JPA umożliwia budowanie automatycznych zapytań za pomocą nazwy funkcji, natomiast jest możliwość zdefiniowania własnego zapytania za pomocą @Query.

## **Budowanie projektu - serwis**

Klasa, która odpowiada za logikę biznesową aplikacji. W jej implementacji odwołujemy się do beanów repozytoriów.

```
@Service
```
public class ArticleService {

```
private final ArticleRepository articleRepository;
private final UserRepository userRepository;
private final TagRepository tagRepository;
```

```
MAutowired
```

```
public ArticleService(ArticleRepository articleRepository,
                      UserRepository userRepository,
                      TagRepository tagRepository) {
    this.articleRepository = articleRepository;
    this.userRepository = userRepository;
    this.tagRepository = tagRepository;
```
Adnotacja @Service oznacza klasę jako serwis. Dodajemy pola o typach utworzonych repozytoriów, następnie przekazujemy je wszystkie w konstruktorze.

Nad konstruktorem dodajemy adnotację @Autowired, z pomocą której wstrzykujemy zależności repozytoriów.

### **Połączenie z bazą danych**

Podpięcie bazy danych następuje w pliku application.properties

**spring.datasource.url**=jdbc:{sterownik\_bazy}://\${address}:{port}/{baza} – nakierowanie na bazę danych **spring.datasource.username** = user – login do operatora bazy danych **spring.datasource.password** = password – hasło do operatora bazy danych

**spring.jpa.hibernate.ddl-auto** = update – tryb w jakim ma się uruchamiać JPA, update – aktualizacja bazy

## **Testy**

Do testów dostarczono adnotację @DataJpaTest.

Dostarcza ona środowisko z bazą danych, dzięki której można przetestować w przyjazny sposób działanie zapytań.

#### @DataJpaTest class UserEntityRepositoryTest {

@Autowired private DataSource dataSource; @Autowired private JdbcTemplate jdbcTemplate; @Autowired private EntityManager entityManager; @Autowired private UserRepository userRepository;

#### @Test

void injectedComponentsAreNotNull(){ assertThat(dataSource).isNotNull(); assertThat(jdbcTemplate).isNotNull(); assertThat(entityManager).isNotNull(); assertThat(userRepository).isNotNull();

# **MongoDB**

- Nierelacyjna baza przechowująca dane w postaci dokumentów z pomocą JSON-a.
- Należy do grupy języków NoSQL.
- Bardzo wysoka skalowalność oraz elastyczność.
- Obsługa JPA

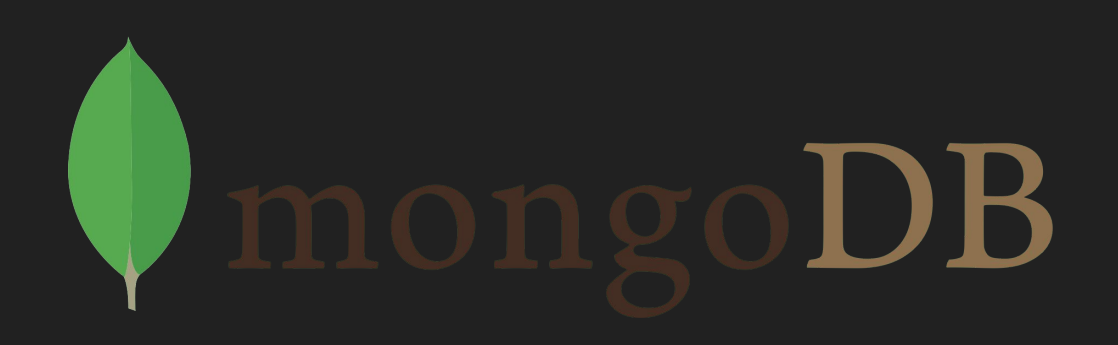

# Połączenie z MongoDB

W celu połączenia naszej aplikacji z bazą danych MongoDB musimy dodać nowe zależności do konfiguracji projektu:

Spring Boot Starter Data MongoDB:

- compile("org.springframework.boot:spring-boot-starter-data-mongodb")

Flapdoodle embed mongo:

- testCompile 'de.flapdoodle.embed:de.flapdoodle.embed.mongo:2.2.0'

# Przykład klasy modelu w MongoDB

Spring Data do komunikacji z MongoDB jest wykorzystywane podobnie jak dzieje się to w przypadku relacyjnej bazy danych, drobne różnice pojawiają się w klasie modelowej.

```
@Document
@Data
@NoArgsConstructor
@RequiredArgsConstructor
public class Artist implements BaseArtist<String> {
QIdString id;
@NonNull
String name;
ł
```
- Zamiast z adnotacji @Entity korzystamy z @Document.
- Klucz id jest stosowany jako typ String.

### Podsumowanie

Do tej pory można zauważyć, jak Spring Data ułatwia dostęp do przechowywania danych. Pozwalając na dostęp zarówno do relacyjnej bazy danych, jak i do bazy MongoDB za pomocą dwóch zestawów klas, które są bardziej podobne niż odmienne - nawet jeśli bazowe modele danych są niezwykle różne. Ten sam rodzaj korzyści można zaobserwować z dostępu do prawie każdej bazy danych, która ma wsparcie w Spring Data.

Warto zauważyć, że interfejsy, można w zasadzie dość łatwo podłączyć do front-end'u. Zachowana została transakcyjność, a w efekcie prostota i elastyczność; dzięki JPA można otrzymać wsparcie dla większości (jeśli nie wszystkich) relacyjnych baz danych, a zmiana kodu dla MongoDB jest trywialna. Można migrować do innych baz danych, takich jak Cassandra czy Neo4J, przy równie niewielkim wysiłku.

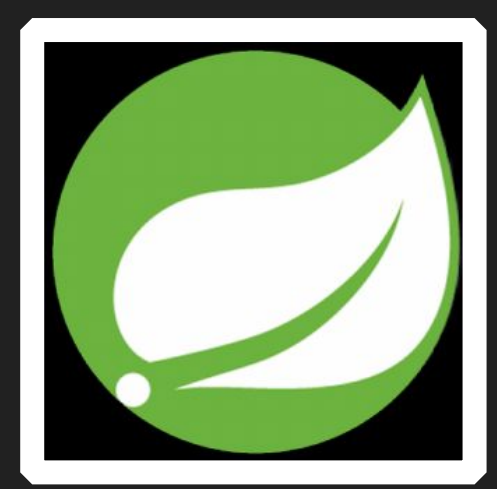